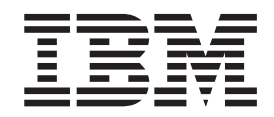

IBM Host Access Toolkit Version 12.0

# Guide d'initiation

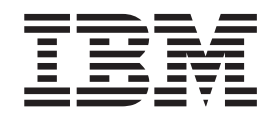

IBM Host Access Toolkit Version 12.0

# Guide d'initiation

**Remarque**

Avant d'utiliser le présent document et le produit associé, prenez connaissance des informations générales figurant à la section [Annexe B, «Remarques», à la page 19.](#page-28-0)

#### **Neuvième édition (F¿ªvrier 2016)**

Réf. US : SC31-6354-08

LE PRESENT DOCUMENT EST LIVRE EN L'ETAT SANS AUCUNE GARANTIE EXPLICITE OU IMPLICITE. IBM DECLINE NOTAMMENT TOUTE RESPONSABILITE RELATIVE A CES INFORMATIONS EN CAS DE CONTREFACON AINSI QU'EN CAS DE DEFAUT D'APTITUDE A L'EXECUTION D'UN TRAVAIL DONNE.

Ce document est mis à jour périodiquement. Chaque nouvelle édition inclut les mises à jour. Les informations qui y sont fournies sont susceptibles d'être modifiées avant que les produits décrits ne deviennent eux-mêmes disponibles. En outre, il peut contenir des informations ou des références concernant certains produits, logiciels ou services non annoncés dans ce pays. Cela ne signifie cependant pas qu'ils y seront annoncés.

Pour plus de détails, pour toute demande d'ordre technique, ou pour obtenir des exemplaires de documents IBM, référez-vous aux documents d'annonce disponibles dans votre pays, ou adressez-vous à votre partenaire commercial.

Vous pouvez également consulter les serveurs Internet suivants :

- http://www.fr.ibm.com (serveur IBM en France)
- v http://www.ibm.com/ca/fr(serveur IBM au Canada)
- v http://www.ibm.com (serveur IBM aux Etats-Unis)

*Compagnie IBM France Direction Qualité 17, avenue de l'Europe 92275 Bois-Colombes Cedex*

© Copyright IBM France 2016. Tous droits réservés.

La présente édition s'applique au composant Host Access Toolkit Version 12.0 d'IBM® Host On-Demand (référence du logiciel 5724-I20) et à toutes les éditions et modifications ultérieures, sauf indication contraire dans les nouvelles éditions.

**© Copyright IBM Corporation 2000, 2016.**

# **Table des matières**

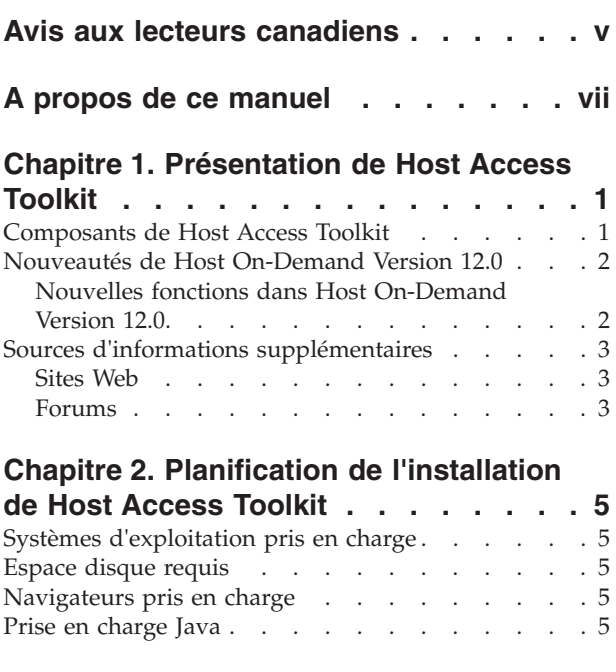

# **[Chapitre 3. Installation de Host Access](#page-16-0) Toolkit [. . . . . . . . . . . . . . .7](#page-16-0)**

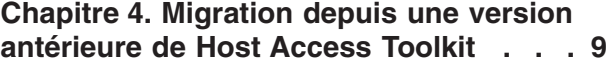

# **[Chapitre 5. Présentation des API de](#page-20-0)**

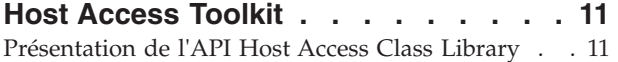

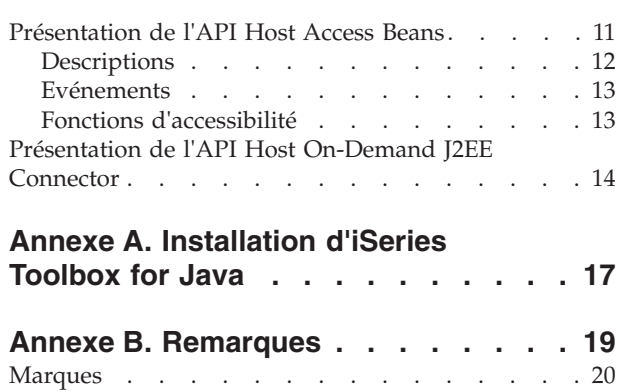

# <span id="page-6-0"></span>**Avis aux lecteurs canadiens**

Le présent document a été traduit en France. Voici les principales différences et particularités dont vous devez tenir compte.

#### **Illustrations**

Les illustrations sont fournies à titre d'exemple. Certaines peuvent contenir des données propres à la France.

#### **Terminologie**

La terminologie des titres IBM peut différer d'un pays à l'autre. Reportez-vous au tableau ci-dessous, au besoin.

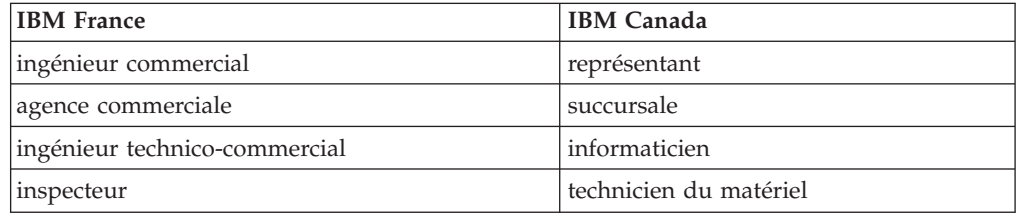

#### **Claviers**

Les lettres sont disposées différemment : le clavier français est de type AZERTY, et le clavier français-canadien de type QWERTY.

#### **OS/2 et Windows - Paramètres canadiens**

Au Canada, on utilise :

- v les pages de codes 850 (multilingue) et 863 (français-canadien),
- le code pays 002,
- le code clavier CF.

#### **Nomenclature**

Les touches présentées dans le tableau d'équivalence suivant sont libellées différemment selon qu'il s'agit du clavier de la France, du clavier du Canada ou du clavier des États-Unis. Reportez-vous à ce tableau pour faire correspondre les touches françaises figurant dans le présent document aux touches de votre clavier.

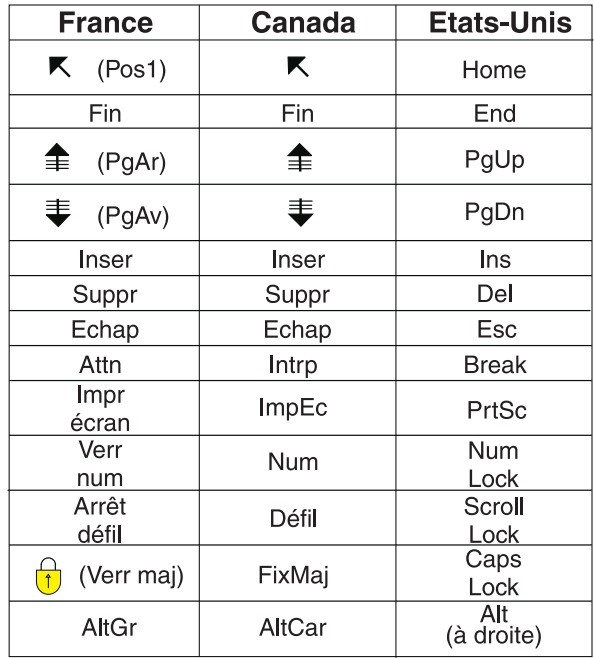

#### **Brevets**

Il est possible qu'IBM détienne des brevets ou qu'elle ait déposé des demandes de brevets portant sur certains sujets abordés dans ce document. Le fait qu'IBM vous fournisse le présent document ne signifie pas qu'elle vous accorde un permis d'utilisation de ces brevets. Vous pouvez envoyer, par écrit, vos demandes de renseignements relatives aux permis d'utilisation au directeur général des relations commerciales d'IBM, 3600 Steeles Avenue East, Markham, Ontario, L3R 9Z7.

#### **Assistance téléphonique**

Si vous avez besoin d'assistance ou si vous voulez commander du matériel, des logiciels et des publications IBM, contactez IBM direct au 1 800 465-1234.

# <span id="page-8-0"></span>**A propos de ce manuel**

Le présent manuel contient des informations générales sur l'installation et l'utilisation de Host Access Toolkit. Il est destiné aux programmeurs et aux administrateurs système.

Le présent manuel :

- v S'installe avec Host Access Toolkit (fourni avec Host On-Demand)
- Figure sur le DVD-ROM Host On-Demand
- v Disponible sur le Web, à l'adresse [http://www-01.ibm.com/support/](http://www-01.ibm.com/support/knowledgecenter/SSS9FA_12.0.0/com.ibm.hod.doc/WebSphereHOD.htm) [knowledgecenter/SSS9FA\\_12.0.0/com.ibm.hod.doc/WebSphereHOD.htm](http://www-01.ibm.com/support/knowledgecenter/SSS9FA_12.0.0/com.ibm.hod.doc/WebSphereHOD.htm)

La fonction MySupport vous permet de personnaliser votre vue de support et de vous inscrire afin de recevoir les notifications hebdomadaires par courrier électronique vous informant de l'existence de nouveaux correctifs, téléchargements ainsi que d'autres informations de support technique pour les produits IBM. Pour vous inscrire sur le site MySupport, suivez les instructions contenues dans la note technique disponible à l'adresse suivante (cette URL est écrite sur deux lignes de manière à pouvoir tenir sur la page) : [http://www.ibm.com/support/](http://www-01.ibm.com/support/docview.wss?uid=swg21168680) [docview.wss?&uid=swg21168680](http://www-01.ibm.com/support/docview.wss?uid=swg21168680)

# <span id="page-10-0"></span>**Chapitre 1. Présentation de Host Access Toolkit**

Host Access Toolkit comprend les API suivantes :

- API Host Access Class Library
- API Host Access Beans for Java
- API Host On-Demand Java 2 Enterprise Edition (J2EE) Connector

Les programmeurs peuvent utiliser ces API pour écrire :

- Des applications personnalisées qui s'exécutent avec le produit  $IBM^{\circledast}$  Host On-Demand product (Host On-Demand), ou
- v Des applications Host Access personnalisées autonomes

Host Access Toolkit est disponible sur le DVD-ROM livré avec le produit Host On-Demand. Ce DVD-ROM contient toutes les API de programmation Host Access Toolkit, ainsi que la documentation nécessaire pour écrire des applications et des applets Host Access Toolkit.

#### **Composants de Host Access Toolkit**

Host Access Toolkit est composé des API suivantes :

- v Host Access Class Library (HACL) fournit un ensemble principal de classes et de méthodes qui permettent le développement d'applications indépendantes de la plate-forme permettant d'accéder aux informations de systèmes hôtes sans recourir à un écran graphique. HACL représente une abstraction orientée objet d'une connexion hôte, qui comprend les fonctions de lecture et d'écriture dans l'espace de présentation hôte, l'énumération des zones de l'espace de présentation, la lecture de la zone d'informations opérateur pour consultation des informations d'état, le transfert de fichiers et la notification asynchrone d'événements significatifs. Pour plus d'informations sur HACL, consultez les sources suivantes :
	- – [«Présentation de l'API Host Access Class Library», à la page 11](#page-20-0)
	- le document de référence *Host Access Class Library*.
- v Host Access Beans fournit des fonctions d'émulation sous la forme d'un ensemble de composants JavaBeans que les développeurs peuvent utiliser pour développer rapidement des applications personnalisées contenant les fonctions spécifiques qu'ils souhaitent. Pour plus d'informations sur Host Access Beans, consultez les sources suivantes :
	- – [«Présentation de l'API Host Access Beans», à la page 11](#page-20-0)
	- le document de référence *Host Access Beans for Java*.
- v Host On-Demand J2EE Connector est une interface de programmation Java conforme au produit J2EE Connector Specification, version 1.0 de Sun Microsystems. Host On-Demand J2EE Connector fournit un ensemble de cartes de ressource qui communiquent avec les systèmes hôtes 3270, 5250, CICS et VT. Les utilisateurs peuvent écrire des applications ou servlets à l'aide des API fournies par Host On-Demand J2EE Connector dans WebSphere Integration Application Developer. Ces applications et servlets sont ensuite déployés sur un serveur d'applications prenant en charge l'architecture J2EE Connector, tel qu'un serveur IBM Application Server. Pour plus d'informations sur la mise en oeuvre de J2EE Connector dans Host On-Demand, consultez les sources suivantes :
	- – [«Présentation de l'API Host On-Demand J2EE Connector», à la page 14](#page-23-0)

– le document de référence *Host On-Demand J2EE Connector*.

# <span id="page-11-0"></span>**Nouveautés de Host On-Demand Version 12.0**

## **Nouvelles fonctions dans Host On-Demand Version 12.0**

Les fonctions et améliorations suivantes ont été ajoutées à la version 12 d'Host On-Demand :

#### **Mémorisation des frappes**

La mémorisation des frappes, également appelée prise en charge "type-ahead", vous permet de saisir des frappes dans une session d'émulation même lorsque la saisie est désactivée. Les touches sont mémorisées lorsque la saisie est désactivée et seront traitées ultérieurement, une fois la condition d'entrée invalidée supprimée.

**Style Windows pour la sélection de texte pour couper, copier et coller** En plus de la sélection de texte qui apparaît sous forme de rectangle, vous pouvez désormais sélectionner un texte à partir d'une zone de lignes contiguës pour les fonctions couper, copier et coller.

#### **Limiter le nombre de tentatives de connexion en utilisant un mot de passe incorrect**

En tant qu'administrateur, vous pouvez définir le nombre de tentatives de connexion consécutives à l'aide d'un mot de passe incorrect avant que le compte utilisateur ne soit verrouillé. Une fois que le nombre de tentatives définies est atteint, la tentative suivante verrouille le compte utilisateur et empêche toute tentative supplémentaire.

#### **Utilitaire d'annuaire pour l'interface utilisateur graphique**

En tant qu'administrateur, vous pouvez utiliser l'utilitaire d'annuaire pour gérer les utilisateurs, les groupes ou les informations de configuration de session stockés dans Host On-Demand ou dans le serveur LDAP. Vous pouvez utiliser une interface utilisateur graphique pour accéder à l'utilitaire d'annuaire.

#### **Améliorations de la reconnaissance d'adresse électronique**

Host On-Demand reconnaît désormais plus d'adresses électroniques, comme *points chauds*, y compris celles avec des caractères spéciaux dans la partie locale. Les adresses comprenant les caractères ASCII présentés ci-dessous sont traitées comme des adresses électroniques valides et sont mises en évidence comme des liens. Si le nom de domaine est une adresse IP, alors cette adresse littérale doit être encadrée par des crochets.

#### • Partie locale

- Les majuscules et minuscules anglaises (a-z, A-Z)
- Les caractères numériques (de 0 à 9)
- Caractères (! #  $\frac{6}{5}$  % & ' \* + / = ? ^ ` { | } ~)

#### • Domaine

- Les majuscules et minuscules anglaises (a-z, A-Z)
- Les caractères numériques (de 0 à 9)
- Trait d'union (-)
- –

#### **Copier sous forme d'image**

En plus de la sélection de texte qui apparaît sous forme de rectangle, vous pouvez désormais sélectionner un texte à partir d'une zone de lignes contiguës pour les fonctions couper, copier et coller.

#### <span id="page-12-0"></span>**Prise en charge de TLS v1.1 et v1.2 pour l'affichage, l'imprimante et l'agent de réacheminement HOD**

L'utilisation de l'extension Java Secure Socket Extension (JSSE) pour des connexions sécurisées active les protocoles de sécurité TLS v1.1 et v1.2 pour l'affichage, l'imprimante et l'agent de réacheminement HOD. Vous pouvez activer JSSE pour les sessions imprimante et affichage à partir du panneau des propriétés de connexion et pour l'agent de réacheminement (Windows uniquement) en ajoutant useJSSE=true dans *lib/redir.properties*.

#### **Affichage d'icônes de session personnalisées en mode hors ligne**

En tant qu'administrateur vous pouvez vous assurer de l'affichage de vos icônes de session personnalisées dans la fenêtre de client en mode hors ligne (le serveur Web d'HOD n'est pas disponible dans ce cas de figure).

#### **Bouton de fermeture pour les sessions avec onglets**

Chaque session ouverte dans la fenêtre de client est accompagnée d'onglets pour faciliter l'accès, contrairement à celles ouvertes dans une fenêtre séparée. Pour fermer une session ouverte dans une fenêtre de client, vous pouvez cliquer sur le bouton Fermer (X)dans l'onglet de session.

#### **Nimbus GUI for Host On-Demand**

L'interface utilisateur graphique d'Host On-Demand par défaut est basée sur Nimbus Look and Feel fourni par Java 1.6 et versions ultérieures. Vous pouvez désactiver Nimbus Look and Feel en utilisant le paramètre setHODNimbusGUI HTML ou la variable d'environnement SETHODNIMBUSGUI.

# **Sources d'informations supplémentaires**

Les manuels, sites Web et forums répertoriés dans cette section fournissent des informations utiles pour l'utilisation des API Host Access Toolkit Java.

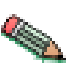

Vous pouvez utiliser les liens pour accéder directement à la plupart des ressources référencées ci-après ; cependant, si vous consultez la version PDF du présent manuel, vous devez utiliser pour ce faire le module d'extension navigateur d'Adobe Acrobat Reader.

# **Sites Web**

Les développeurs qui utilisent les API Host Access Toolkit peuvent consulter un certain nombre de ressources sur le Web, dont les ressources suivantes :

- v Le site Web Host On-Demand : [http://www.software.ibm.com/network/](http://www-947.ibm.com/support/entry/portal/Overview/Software/Rational/WebSphere_Host_On-Demand) [hostondemand/](http://www-947.ibm.com/support/entry/portal/Overview/Software/Rational/WebSphere_Host_On-Demand)
- v La page d'accueil Sun Microsystems, qui permet d'accéder à divers outils et API Java et de les télécharger : [http://java.sun.com/products/](http://www.oracle.com/technetwork/java/index.html)
- v Le site Web Sun Microsystems J2EE Connector : [http://java.sun.com/j2ee/](http://www.oracle.com/technetwork/java/index.html) [connector/](http://www.oracle.com/technetwork/java/index.html)
- v Le site Web IBM *Java Technology Zone* : [http://www.ibm.com/developerworks/](http://www.ibm.com/developerworks/java/) [java/](http://www.ibm.com/developerworks/java/)
- v Le site Web IBM *IBM Developer Kits* : [http://www.ibm.com/developerworks/](http://www.ibm.com/developerworks/java/jdk/?dwzone=java) [java/jdk/?dwzone=java](http://www.ibm.com/developerworks/java/jdk/?dwzone=java)

## **Forums**

Les forums suivants nécessitent l'accès à un serveur de forum Usenet et à un lecteur de nouvelles client :

• ibm.software.hostondemand

v ibm.software.pcomm

# <span id="page-14-0"></span>**Chapitre 2. Planification de l'installation de Host Access Toolkit**

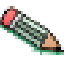

Pour obtenir les informations les plus récentes sur la configuration requise, consultez le fichier README et visitez le [site Web Host On-Demand.](http://www-947.ibm.com/support/entry/portal/Overview/Software/Rational/WebSphere_Host_On-Demand)

- v «Systèmes d'exploitation pris en charge»
- «Espace disque requis»
- «Navigateurs pris en charge»
- «Prise en charge Java»

# **Systèmes d'exploitation pris en charge**

Le DVD-ROM Host Access Toolkit fournit un utilitaire d'installation pour les systèmes d'exploitation suivants :

- v Windows 8. 8.1, et 10 (32-bit et 64-bit)
- Serveur Windows 2012R2, 2012 et 2008R2

Les applications ou applets développées à l'aide de Host Access Toolkit peuvent être transférées sur d'autres systèmes d'exploitation prenant en charge Java; cependant, l'installation du Toolkit n'est pas prise en charge sur ces autres systèmes. Les fichiers jar du Toolkit nécessaires pour exécuter votre application ou votre applet peuvent être associés à cette application ou cet applet et copiés sur ces autres systèmes conformément aux termes du contrat de licence.

Ce toolkit prend en charge tous les systèmes d'exploitation supportés par Host On-Demand. Pour obtenir la liste des systèmes d'exploitation pris en charge par Host On-Demand (à la fois pour le serveur et le client Host On-Demand), voir *Planification, installation et configuration de Host On-Demand* dans la documentation relative à Host On-Demand.

## **Espace disque requis**

Une installation normale de Host Access Toolkit nécessite 200 Mo d'espace disque.

### **Navigateurs pris en charge**

Host Access Toolkit prend en charge les navigateurs suivants :

- Firefox 1.5, 2.0 et 3.0
- Microsoft Internet Explorer 6.0 et 7.0
- v Safari 1.0, 2.0 et 3.2.2

# **Prise en charge Java**

Seulement les fichiers JAR de Java sont livrés avec Host Access Toolkit. Le compilateur Java qui utilise les jars livrés avec ce produit, destinés à la compilation d'applications, nécessite au moins IBM Java 1.6.

# <span id="page-16-0"></span>**Chapitre 3. Installation de Host Access Toolkit**

Pour installer Host Access Toolkit sur un système Windows, procédez comme suit :

- 1. Insérez le DVD-ROM dans l'unité de DVD-ROM. Dans le programme du DVD-ROM, cliquez sur **Installer Host Access Toolkit** ; dans le panneau de droite, cliquez sur **Lancer l'installation d'Access Toolkit**.
- 2. Suivez les instructions affichées dans les fenêtres d'installation.
- 3. Si vous le souhaitez, cliquez sur **Affichage de la documentation**, **Visite du site Web HOD** ou **Découverte du DVD-ROM** pour en savoir plus sur Host Access Toolkit.

# <span id="page-18-0"></span>**Chapitre 4. Migration depuis une version antérieure de Host Access Toolkit**

Host Access Toolkit est installé séparément de Host On-Demand et indépendamment de la version de ce dernier.

Les applets et les applications Host Access Beans for Java<sup>™</sup> et Host Access Class Library écrites à l'aide d'une version antérieure de Host Access Toolkit peuvent fonctionner avec Host Access Toolkit Version 12.0, à condition que ces applications et applets soient compilées avec IBM Java 1.6 ou ultérieur. Cela s'explique par le fait que tous les nouveaux Host Access Beans for Java (jars) sont fournis avec le niveau de compilation IBM JDK 1.6.

Si les applications et les applets Host Access Class Library ont été compilés sur un kit JDK (Java Development Kit) inférieur à 1.6, ces applications/applets devront être recompilées avec un compilateur JDK ultérieur ou équivalent à IBM JDK 1.6

# <span id="page-20-0"></span>**Chapitre 5. Présentation des API de Host Access Toolkit**

Les sections suivantes décrivent chacune des API de Host Access Toolkit :

- v «Présentation de l'API Host Access Class Library»
- v «Présentation de l'API Host Access Beans»
- v [«Présentation de l'API Host On-Demand J2EE Connector», à la page 14](#page-23-0)

## **Présentation de l'API Host Access Class Library**

Host Access Class Library (HACL) for Java fournit un ensemble de classes et de méthodes qui permettent le développement d'applications indépendantes de la plate-forme permettant d'accéder aux informations de systèmes hôtes au niveau du flux de données. HACL met en oeuvre la fonction principale d'accès aux systèmes hôte dans un modèle de classe complet qui est indépendant de tout écran graphique et qui requiert uniquement un navigateur compatible avec Java ou un environnement Java comparable pour fonctionner. La bibliothèque de classes représente une abstraction orientée objet d'une connexion hôte, qui comprend les fonctions de lecture et d'écriture dans l'espace de présentation hôte, l'énumération des zones de l'espace de présentation, la lecture de la zone d'informations opérateur pour consultation des informations d'état, le transfert de fichiers, l'impression hôte et la notification asynchrone d'événements significatifs.

Avec HACL, les développeurs d'applications peuvent écrire des applets Java qui manipulent des données de l'espace de présentation du flux de données (3270, 5250 et VT) sans qu'il soit nécessaire que ces applets résident sur les postes des utilisateurs. L'espace de présentation représente un écran terminal virtuel qui contient à la fois les données et les attributs associés présentés par les applications hôte. Les applets Java HACL peuvent ouvrir une session sur le système hôte, attendre des données hôte entrantes, extraire des chaînes spécifiques de l'écran imaginaire, extraire les attributs associés aux chaînes, définir de nouvelles valeurs de chaîne, renvoyer à l'hôte des touches de fonction de flux de données, et attendre la réponse suivante de l'hôte. Lorsqu'une interaction est terminée, l'applet peut passer à d'autres tâches ou tout simplement fermer la session. L'intégralité des opérations peut être effectuée sans même afficher les écrans hôte.

La mise en oeuvre de HACL dans Host On-Demand présente les avantages supplémentaires suivants :

- v Elle est indépendante de la plate-forme.
- v Elle est téléchargeable et exécutable sur les postes de travail clients à l'aide du Web et de la technologie Java standard, ce qui permet des économies non négligeables en termes de maintenance et de ressources.

# **Présentation de l'API Host Access Beans**

L'API Host Access Beans for Java fournit des fonctions d'émulation sous la forme d'un ensemble de composants JavaBeans. Les composants JavaBeans possèdent des propriétés configurables, ils utilisent des événements pour communiquer et ils peuvent être manipulés dans des environnements de développement visuels. (Pour plus d'informations, voir [Sun JavaBeans API Specification\)](http://www.oracle.com/index.html). Les développeurs peuvent utiliser Host Access Beans pour développer rapidement des applications

personnalisées contenant les fonctions spécifiques qu'ils souhaitent inclure dans leurs applications d'accès aux systèmes hôtes.

# <span id="page-21-0"></span>**Descriptions**

La description de chaque bean ci-après est précédée de l'icône utilisée pour représenter le bean dans la plupart des environnements de développement visuels.

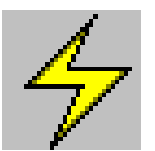

Session - Ce bean non visuel fournit les méthodes et les propriétés permettant de configurer et d'établir des communications avec le système hôte. Le bean Session émet des événements qui permettent aux programmes d'écoute d'être avertis des modifications apportées à l'espace de présentation, à la zone d'informations opérateur et aux communications.

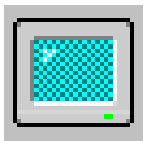

Screen - Ce bean visuel fournit l'interface graphique qui permet d'afficher les données hôte à partir d'un bean Session. Le bean Screen écoute les événements d'espace de présentation, de zone d'informations opérateur et d'interface graphique émis par le bean Session, et il interprète ces événements pour afficher la zone de texte principale et la zone d'informations opérateur. Il envoie des événements de frappe aux programmes d'écoute enregistrés et il fournit également les fonctions Couper, Copier et Coller du presse-papiers.

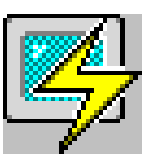

Terminal - Ce bean visuel combine les beans Session et Screen pour fournir un bean composite comprenant les communications avec l'hôte et l'interface graphique afin d'afficher les données hôte.

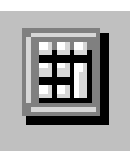

KeyPad - Ce bean visuel fournit une simple grille de boutons permettant d'appeler diverses fonctions hôte.

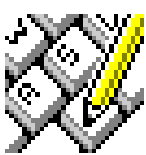

KeyRemap - Ce bean visuel fournit une fonction de redéfinition de clavier. A l'aide de KeyRemap, il est possible de faire correspondre les touches avec d'autres caractères ou directement avec des fonctions hôte.

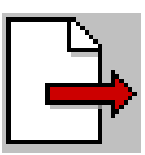

FileTransfer - Ce bean visuel fournit une interface de barre d'outils qui permet de transférer des fichiers vers ou depuis un système hôte.

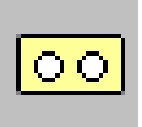

Macro - Ce bean non visuel enregistre et exécute une macro individuelle. Le bean Macro utilise la technologie de reconnaissance d'écran avancée pour naviguer de façon fiable entre les applications hôte dans n'importe quel environnement. Le bean Macro permet également de demander une entrée utilisateur et d'extraire les informations suivantes de l'écran lors de la lecture de la macro :

- texte.
- v couleur
- v positions et attributs des zones,
- v attributs des caractères étendus,
- v attributs DBCS de chaque caractère et attribut de zone,
- grille

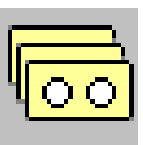

MacroManager - Ce bean visuel fournit une interface de barre d'outils qui permet de gérer plusieurs macros. Le bean MacroManager permet d'enregistrer, d'exécuter, de charger, de supprimer et de modifier plusieurs macros.

<span id="page-22-0"></span>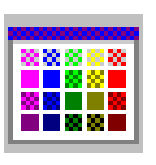

Color Remap - Ce bean visuel fournit une interface simple qui permet de modifier les couleurs affichées par les beans Screen ou Terminal.

HostPrintSession - Ce bean non visuel complète le bean Session et fournit une interface simple qui permet de créer et de personnaliser les sessions imprimante 3270 et 5250.

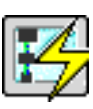

HostPrintTerminal - Ce bean visuel inclut le bean HostPrintSession et fournit une interface qui permet de créer et de personnaliser une session imprimante 3270 ou 5250. Au moment de l'exécution, le bean HostPrintTerminal affiche visuellement des informations sur l'état des travaux d'impression et sur la connexion au système hôte. Converter - Le bean Converter effectue une conversion de page de codes. Pour l'arabe et l'hébreu, le bean Converter effectue certaines transformations spécifiques des polices bidirectionnelles, y compris des transformations de type logique-visuel, visuel-logique, et le traitement du caractère Lam-Alef (arabe uniquement).

# **Evénements**

Le graphique suivant présente les principaux événements qui sont transmis entre chacun des beans Host Access Beans, ainsi que la composition du bean Terminal.

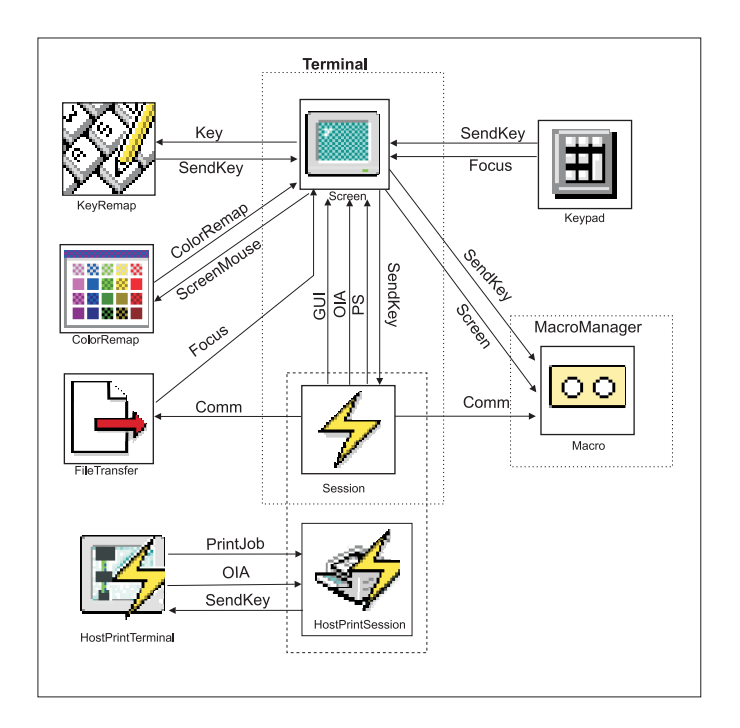

Le bean HostPrintSession est en fait une extension du bean Session ; cependant, il est présenté séparément dans le graphique pour indiquer les événements qui sont écoutés par HostPrintTerminal.

# **Fonctions d'accessibilité**

Host On-Demand offre des fonctions d'accessibilité pour permettre aux utilisateurs souffrant d'un handicap (utilisateurs malentendants, malvoyants ou à mobilité réduite) d'utiliser les sessions hôte de façon satisfaisante. Ces fonctions comprennent des équivalents clavier pour toutes les actions (permettant l'exécution d'opérations sans utiliser la souris), la prise en charge de paramètres d'affichage

<span id="page-23-0"></span>système permettant de modifier la taille, la police et la couleur des commandes de l'interface utilisateur, et l'affichage d'un texte descriptif pour les graphiques sélectionnés.

Des fonctions d'accessibilité sont intégrées dans l'interface graphique des beans visuels suivants de Host Access Beans for Java :

- Screen
- Terminal
- KeyPad
- KeyRemap
- FileTransfer
- MacroManager
- HostPrintTerminal

Pour pouvoir utiliser ces fonctions d'accessibilité, vous devez avoir installé le plug-in Java. Notez que certains beans (tels que le bean FileTransfer, par exemple) ne prennent pas totalement en charge toutes les fonctions d'accessibilité.

### **Présentation de l'API Host On-Demand J2EE Connector**

L'API Host On-Demand J2EE Connector est basée sur la version 1.0 de Sun J2EE Connector Architecture Specification. Avant que l'architecture J2EE Connector soit introduite, il n'y avait pas d'architecture standard pour l'intégration des systèmes d'information d'entreprise hétérogènes. Les utilisateurs de Host On-Demand devaient utiliser HACL (Host Access Class Library) pour accéder aux systèmes hôtes. D'autres fabricants fournissent des architectures spécifiques à cette fin. L'architecture J2EE Connector fournit un ensemble de Application standard permettant aux développeurs de se connecter rapidement à quasiment tout système d'information d'entreprise dorsal et à tout serveur d'applications se conformant à l'architecture J2EE Connector et d'y intégrer leurs applications.

Host On-Demand J2EE Connector fournit l'accès aux systèmes hôtes 3270, 5250, CICS (Customer Information and Control System) et VT (Virtual Terminal) à partir d'Internet. Host On-Demand J2EE Connector est une interface de programmation Java conforme au produit J2EE Connector Specification version 1.0 de Sun Microsystems et à l'infrastructure CCI (Common Client Interface). Cette interface est conçue pour être utilisée avec ces produits afin de développer des applications compatibles avec d'autres connecteurs.

Une application ou un servlet utilise les classes Host On-Demand J2EE Connector pour accéder aux systèmes hôtes via TCP/IP en utilisant les protocoles Telnet standard : TN3270, TN5250, CICS ou émulation VT. Pour les systèmes hôtes 3270 et 5250, une passerelle de serveur Telnet (telle que la famille de produits Communications Server d'IBM) est utilisée pour convertir le flux Telnet entrant en flux de données SNA. Host On-Demand prend en charge le chiffrement du flux de données pour les serveurs Telnet qui prennent en charge les connexions sécurisées SSL (Secure Sockets Layer).

Host On-Demand J2EE Connector fournit un ensemble de cartes de ressource qui communiquent avec les systèmes hôtes 3270, 5250, CICS et VT. Ces cartes de ressource (fichiers .RAR) sont déployées sur un serveur d'applications compatible. Les utilisateurs peuvent ensuite écrire des applications ou des servlets à l'aide des API fournies par Host On-Demand J2EE Connector dans WebSphere Integration Application Developer. WebSphere Integration Developer et ses outils sont utilisés pour écrire et tester les servlets et les applications utilisateur. Ces applications et servlets sont ensuite déployés sur un serveur d'applications prenant en charge l'architecture J2EE Connector, tel qu'un serveur WebSphere Application Server.

J2EE Connector n'est qu'un des nombreux environnements de programmation que les utilisateurs de Host Access Toolkit peuvent utiliser pour développer des applications, applets et servlets personnalisés. Dans les autres environnements, où le client a besoin de l'ensemble des fonctionnalités de Host On-Demand, il est nécessaire d'utiliser les interfaces HACL et JavaBeans.

Pour plus d'informations sur l'architecture J2EE Connector, consultez le site Web Sun J2EE Connector Architecture, à l'adresse [http://java.sun.com/j2ee/connector/.](http://www.oracle.com/technetwork/java/index.html)

# <span id="page-26-0"></span>**Annexe A. Installation d'iSeries Toolbox for Java**

Le produit iSeries Toolbox for Java est livré sur le DVD-ROM Host Access Toolkit. Il s'agit d'un ensemble de classes Java permettant de créer des applications et des applets client/serveur qui font appel à des données stockées sous iSeries. Ce type d'application peut également être exécuté sur JVM OS/400 et i5/OS.

Toolbox utilise les serveurs iSeries comme points d'accès au système. Chaque serveur est exécuté en tant que travail indépendant sur l'iSeries, et chaque travail envoie et reçoit des flux de données sur une connexion de type socket.

Les classes d'accès fournissent un accès de niveau inférieur aux ressources iSeries suivantes :

- v bases de données via un pilote JDBC ou un accès de niveau supérieur ;
- système de fichiers intégré (IFS) ;
- programmes ;
- commandes ;
- v files d'attente de données ;
- impression ;
- certificats numériques ;
- travaux ;
- v files d'attente de messages ;
- v utilisateurs et groupes ;
- espaces utilisateur.

Les interfaces de programmation graphiques sont disponibles pour les éléments suivants :

- v bases de données (accès JDBC et de niveau supérieur) ;
- appels de commande ;
- v files d'attente de données ;
- système intégré ;
- système de fichiers ;
- travaux :
- v files d'attente de messages ;
- impression ;
- appels de programme ;
- v utilisateurs et groupes ;

Les fichiers suivants se trouvent sur le CD Host Access Toolkit, **et non** sur le CD i5/OS (anciennement OS/400) :

- Le fichier jt400\_all.zip contient les fichiers jt400.zip et jt400.jar, des fichiers d'utilitaires, ainsi que des fichiers d'aide et de messages.
- Le fichier jt400\_doc\_en.zip contient le manuel Programmer's Guide en anglais.
- Le fichier jt400\_doc\_ja.zip contient le manuel Programmer's Guide en japonais.
- Le fichier jt400\_doc\_ko.zip contient le manuel Programmer's Guide en coréen.
- Le fichier jt400\_doc\_zh.zip contient le manuel Programmer's Guide en chinois simplifié (République populaire de Chine).
- v Le fichier jt400\_doc\_es.zip contient le manuel Programmer's Guide en espagnol.
- Le fichier jt400\_doc\_zh\_TW.zip contient le manuel Programmer's Guide en chinois traditionnel.

Pour installer iSeries Toolbox for Java sur votre poste, servez-vous de l'utilitaire de décompression sur les fichiers appropriés. Par exemple, pour installer le code et le document Programmer's Guide en anglais, décompactez les fichiers jt400\_all.zip et jt400\_doc\_en.zip.

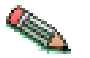

Vous devez vous servir d'un utilitaire prenant en charge les noms de fichier longs.

Pour plus de détails sur Toolbox, accédez au site suivant : http:// www.as400.ibm.com/toolbox.

# <span id="page-28-0"></span>**Annexe B. Remarques**

Le présent document peut contenir des informations ou références concernant certains produits, services ou fonctions IBM non annoncés dans ce pays. Pour plus de détails, référez-vous aux documents d'annonce disponibles dans votre pays, ou adressez-vous à votre partenaire commercial IBM. Toute référence à un produit, logiciel ou service IBM n'implique pas que seul ce produit, logiciel ou service puisse être utilisé. Tout autre élément fonctionnellement équivalent peut être utilisé, s'il n'enfreint aucun droit d'IBM. Il est de la responsabilité de l'utilisateur d'évaluer et de vérifier lui-même les installations et applications réalisées avec des produits, logiciels ou services non expressément référencés par IBM.

IBM peut détenir des brevets ou des demandes de brevet couvrant les produits mentionnés dans le présent document. La remise de ce document ne vous donne aucun droit de licence sur ces brevets ou demandes de brevet. Si vous désirez recevoir des informations concernant l'acquisition de licences, veuillez en faire la demande par écrit à l'adresse suivante :

IBM Director of Licensing IBM Corporation North Castle Drive Armonk, NY 10504-1785 U.S.A.

Les informations sur les licences concernant les produits utilisant un jeu de caractères double octet peuvent être obtenues par écrit à l'adresse suivante :

IBM World Trade Asia Corporation Licensing 2-31 Roppongi 3-chome, Minato-ku Tokyo 106, Japan

**Le paragraphe suivant ne s'applique ni au Royaume-Uni, ni dans aucun pays dans lequel il serait contraire aux lois locales :** LE PRESENT DOCUMENT EST LIVRE "EN L'ETAT". IBM DECLINE TOUTE RESPONSABILITE, EXPLICITE OU IMPLICITE, RELATIVE AUX INFORMATIONS QUI Y SONT CONTENUES, Y COMPRIS EN CE QUI CONCERNE LES GARANTIES DE VALEUR MARCHANDE OU D'ADAPTATION A VOS BESOINS. Certaines juridictions n'autorisent pas l'exclusion des garanties implicites, auquel cas l'exclusion ci-dessus ne vous sera pas applicable.

Le présent document peut contenir des inexactitudes ou des coquilles. Il est mis à jour périodiquement. Chaque nouvelle édition inclut les mises à jour. IBM peut modifier sans préavis les produits et logiciels décrits dans ce document.

Le présent document peut contenir des inexactitudes ou des coquilles. Il est mis à jour périodiquement. Chaque nouvelle édition inclut les mises à jour. IBM peut modifier sans préavis les produits et logiciels décrits dans ce document.

Les licenciés souhaitant obtenir des informations permettant : (i) l'échange des données entre des logiciels créés de façon indépendante et d'autres logiciels (dont celui-ci), et (ii) l'utilisation mutuelle des données ainsi échangées, doivent adresser leur demande à :

<span id="page-29-0"></span>IBM Corporation Department T01 Building B062 P.O. Box 12195 Research Triangle Park, NC 27709-2195 U.S.A.

Ces informations peuvent être soumises à des conditions particulières, prévoyant notamment le paiement d'une redevance.

Le logiciel sous licence décrit dans ce document et tous les éléments sous licence disponibles s'y rapportant sont fournis par IBM conformément aux dispositions de l'ICA, des Conditions internationales d'utilisation des logiciels IBM ou de tout autre accord équivalent.

Les informations concernant des produits non IBM ont été obtenues auprès des fournisseurs de ces produits, par l'intermédiaire d'annonces publiques ou via d'autres sources disponibles. IBM n'a pas testé ces produits et ne peut confirmer l'exactitude de leurs performances ni leur compatibilité. Elle ne peut recevoir aucune réclamation concernant des produits non IBM. Toute question concernant les performances de produits non IBM doit être adressée aux fournisseurs de ces produits.

Les références à des sites Web non IBM sont fournies à titre d'information uniquement et n'impliquent en aucun cas une adhésion aux données qu'ils contiennent. Les éléments figurant sur ces sites Web ne font pas partie des éléments du présent produit IBM et l'utilisation de ces sites relève de votre seule responsabilité.

IBM pourra utiliser ou diffuser, de toute manière qu'elle jugera appropriée et sans aucune obligation de sa part, tout ou partie des informations qui lui seront fournies.

Si vous visualisez ces informations en ligne, il se peut que les photographies et illustrations en couleur n'apparaissent pas à l'écran.

#### **Marques**

Les termes qui suivent sont des marques d'International Business Machines Corporation aux Etats-Unis et/ou dans certains autres pays :

 $\cdot$  IBM

Lotus et Domino sont des marques de Lotus Development Corporation aux Etats-Unis et/ou dans certains autres pays.

Java, JavaBeans JDK et toutes les marques et logos incluant Java sont des marques de Oracle Corporation, Inc. aux Etats-Unis et/ou dans certains autres pays.

Microsoft, Windows, et le logo Windows sont des marques de Microsoft Corporation aux Etats-Unis et/ou dans certains autres pays.

D'autres sociétés sont propriétaires des autres marques, noms de produits ou logos qui pourraient apparaître dans ce document.

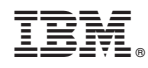

Imprimé en France

SC11-2028-08

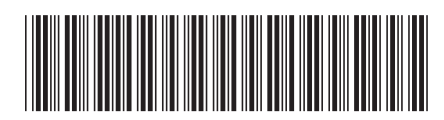